# Introduction to AIPS

# Samir Choudhuri

#### What is AIPS?

Astronomical Image Processing System

- developed by NRAO.
- a software package for visualization, editing (flagging), calibration and Imaging of Radio interferometric data.

http://www.aips.nrao.edu/aips\_faq.html

Radio interferometric data

---Fourier transform of the sky

#### for example,

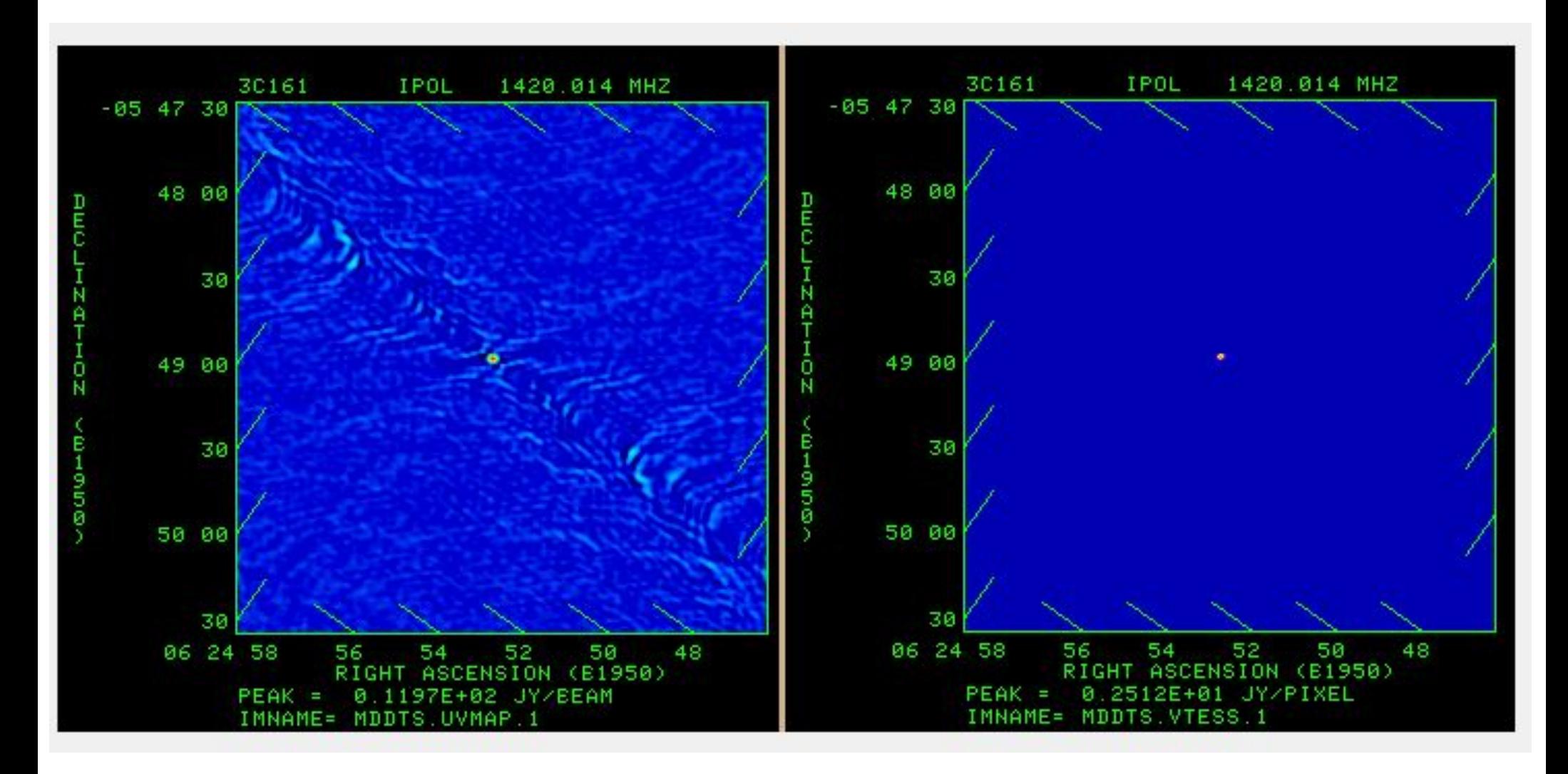

http://www.aips.nrao.edu/whatisaips.html

#### Radio Interferometers:Visibilities

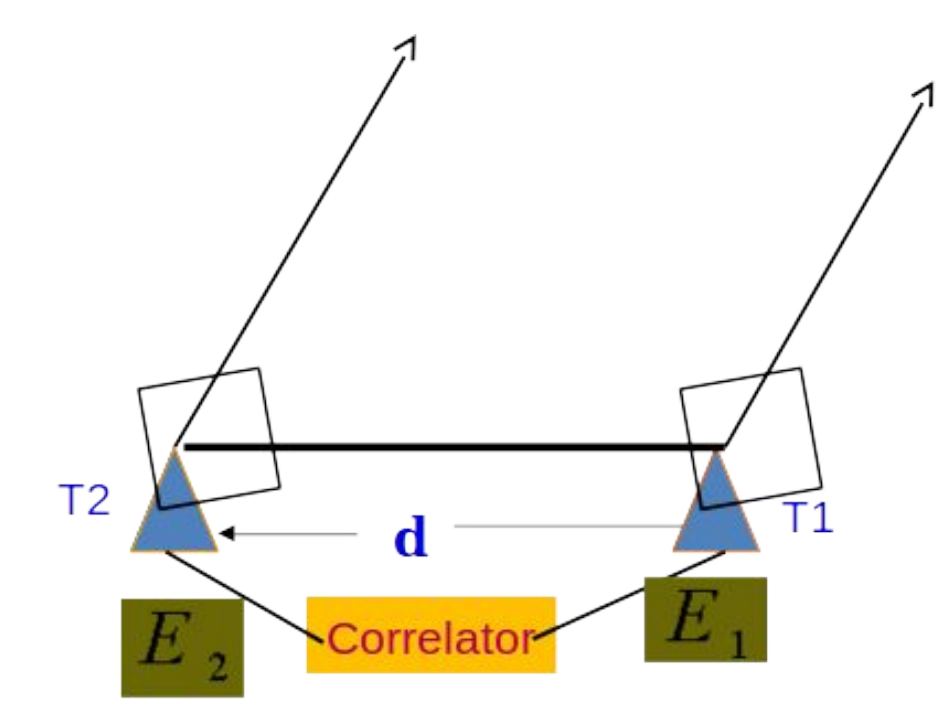

# $V(U, v) = \iint A_v(\theta) I_v(\theta) e^{-2\pi i U \cdot \theta} d^2 \theta$

#### Radio Interferometric Data

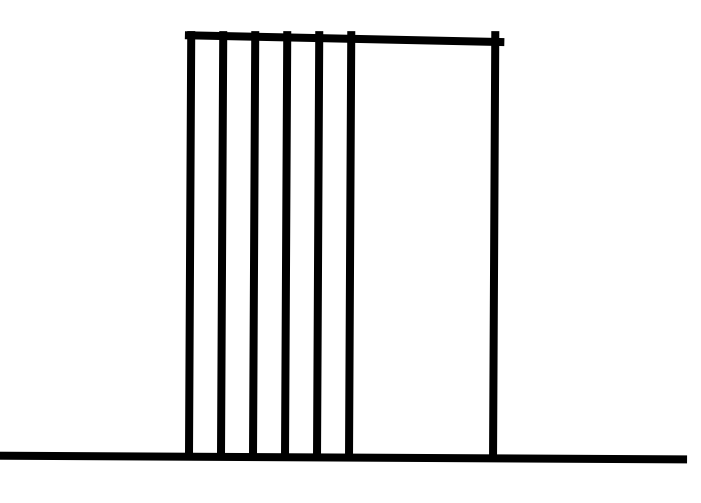

#### For example, 610 MHz central frequency 32 MHz Band width, 128 Channels

#### Different Axis of the data

Baseline Polarization (RR,LL,....) Channel Time

### FITS format

Data are saved in Flexible Image Transport System (FITS) format.

command: \$ more DATA.FITS

to see the header of the FITS file.

Also, imh within AIPS

### task 'UVPRT' output

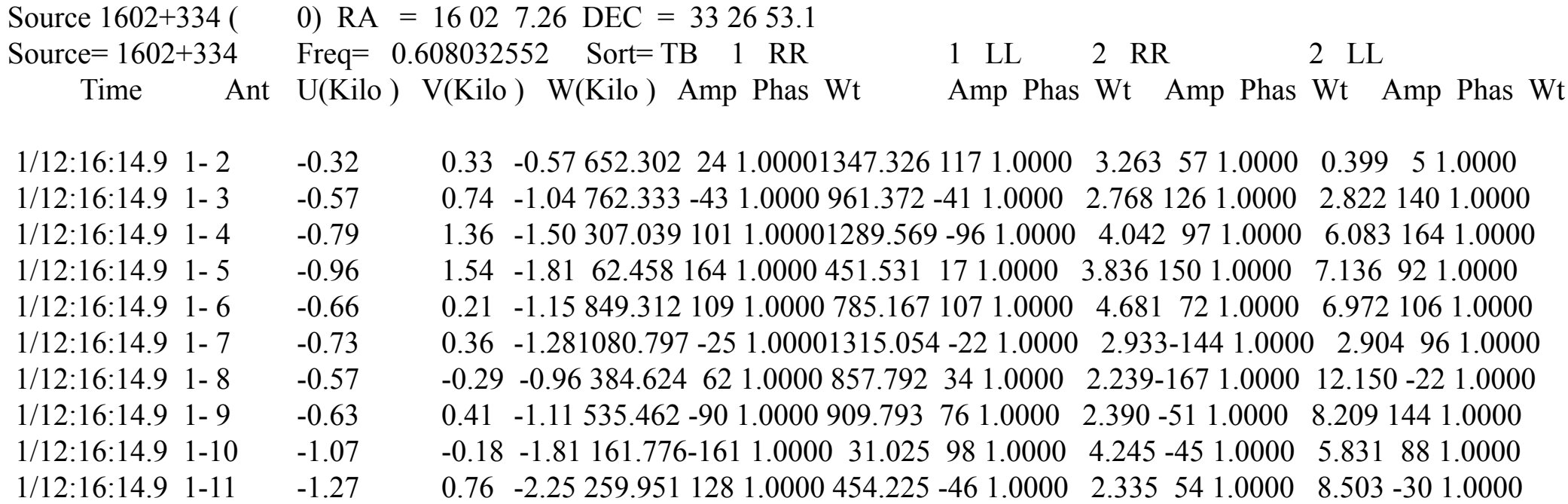

Different operation using different AIPS task. Each task has different inputs (Adverbs).

For example: Load data: FITLD Visualization: UVPLT, VPLOT Flagging: TVFLG, UVFLG Calibration: CALIB, CLCAL Imaging: CLEAN

Data are saved in AIPS internal directory.

Flagging, calibration saved in different extension tables.

Apply the table in original data to see the changes

-original data intact within AIPS internal directory.

#### export AIPSDIR=/home/samir source /home/samir/aips/LOGIN.SH aips tv=local Now, aips command prompt, AIPSTV, message server

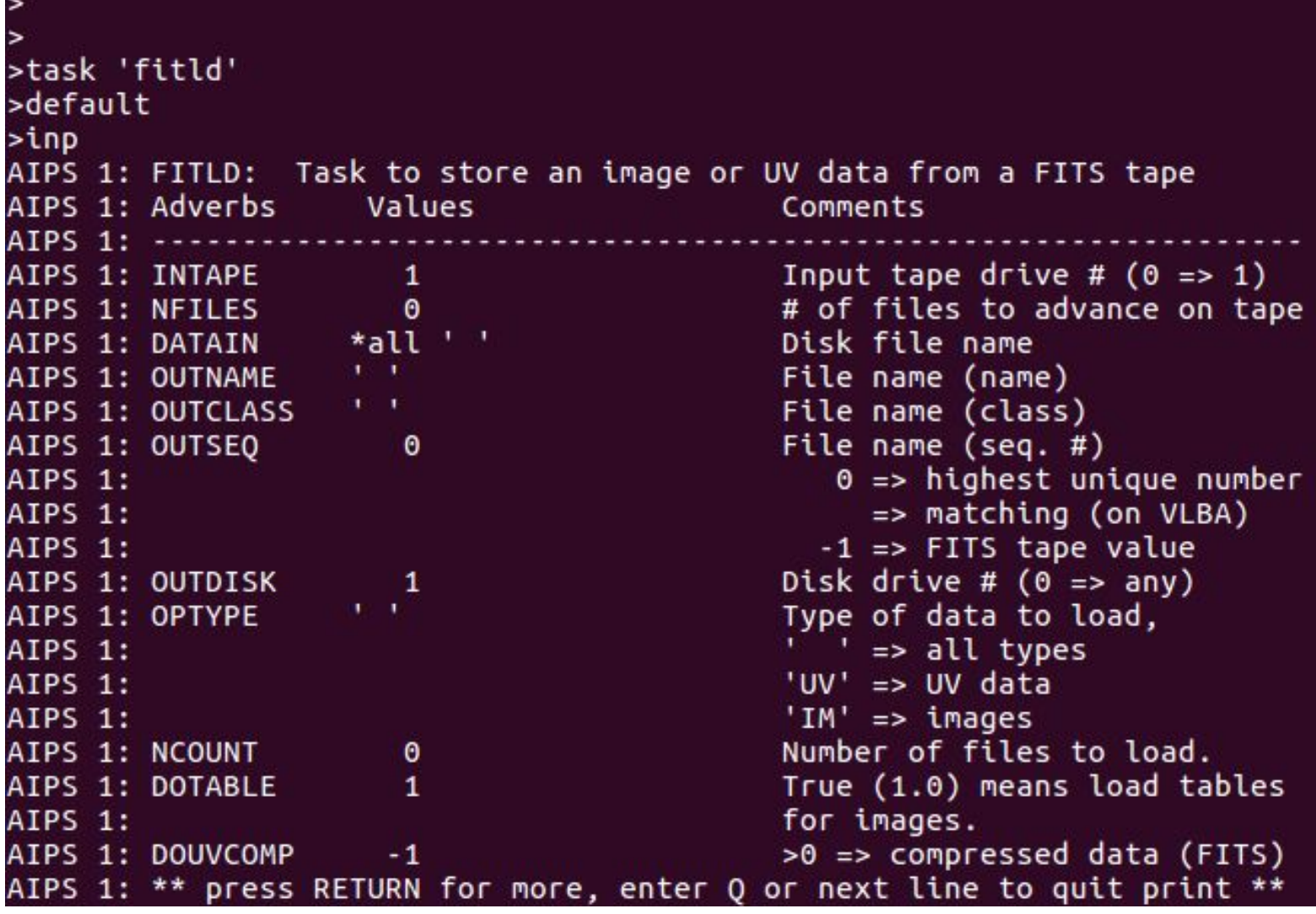

#### DATAIN 'AIPSDIR:1543+480.FITS go fitld

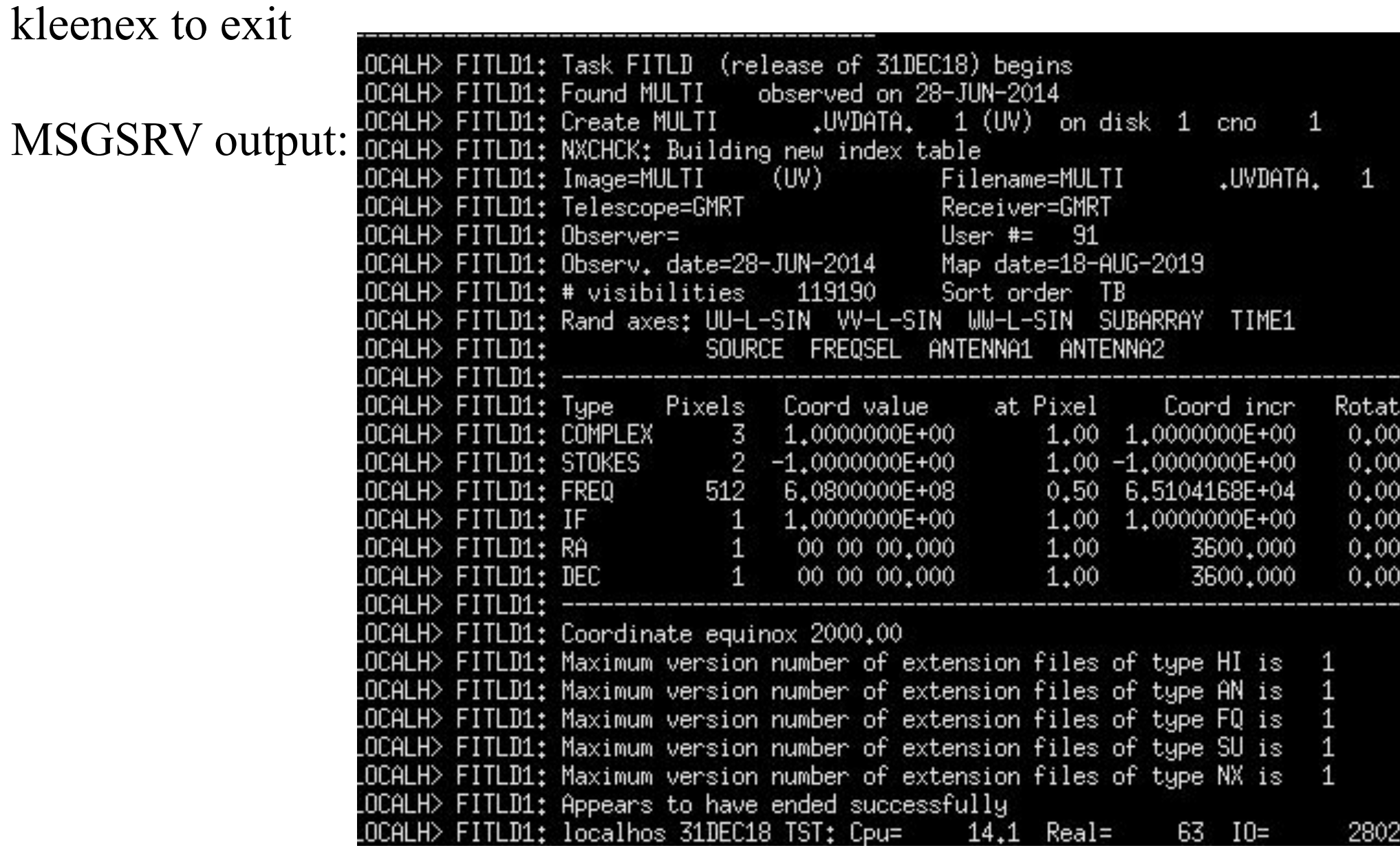

# AIPS help

1. AIPS cookbook: <http://www.aips.nrao.edu/cook.html>

2. [http://www3.mpifr-bonn.mpg.de/staff/hrk/AIPS\\_TU](http://www3.mpifr-bonn.mpg.de/staff/hrk/AIPS_TUTORIAL/HRK_AIPS_1.html) [TORIAL/HRK\\_AIPS\\_1.html](http://www3.mpifr-bonn.mpg.de/staff/hrk/AIPS_TUTORIAL/HRK_AIPS_1.html)

3. Google search "Taskname aips" e.g. fitld aips

4. NRAO help desk <https://help.nrao.edu/>

### Today's Plan

- 1. Loading Data
- 2. Visualization
- 3. Finding Bad Antenna